# **Programming with Python 4**

#### NITARP 2013: SHIPs

Babar Ali 

Python on SHIPs 4 1 

## **Topics**

- Input from text files
- Output to text files and screen.
- Try, except blocks and error handling
- **Functions & Libraries**

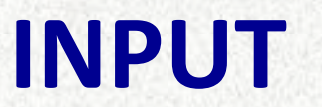

Python on SHIPs 4 3

## **Files** on disk

- We will focus on ASCII (as opposed to binary) files here.
- Libraries (such as numpy) add significantly easier to use functions to handle files than core python.
	- Try to use them.
- The following lines of code show one way to read the file. We will expand on each command.

#### **Basic code:**

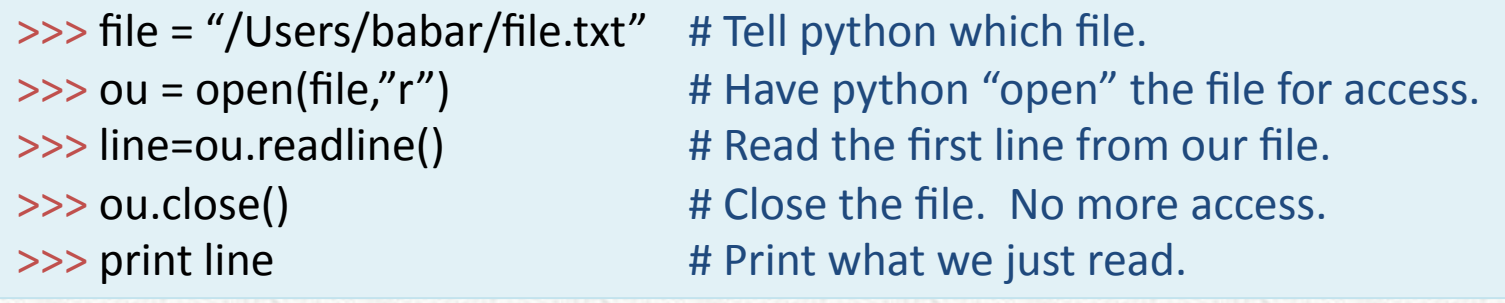

## **A detailed look**

 $\gg$  file = "/Users/babar/file.txt"

- The string variable 'file' is used to define the full directory path and name of the ASCII text file.
- If you don't tell python / spyder the full pathname, it will use the current working directory.
- Since, you may not always remember or wish to use a directory different than the current working directory, it is best
- Always define the full path name so there is no ambiguity.
- If you plan to use the same directory for access to many files and for output, also define the directory in a separate variable.

>>> dirname = "/Users/babar/" >>> file1 = dirname+"Jphot.txt" >>> file2 = dirname+"Kphot.txt"

Python on SHIPs 4 5

## A detailed look (cont.)

 $\gg$  ou = open(file,"r")

- This line calls a core python function 'open' and gives it two arguments:
	- $\triangleright$  "file" is the variable that is pointing to the file we wish to use.
	- $\triangleright$  "r" tells python to read from the file.
- You can specify the file name directly instead of first defining it as a string.
	- But, take care to put quotes around the name.
- Here is what else you can tell python to do with files instead of "r"ead:
	- $\triangleright$  "w" tells python you wish to write to a file. If the file already exists, it will be deleted first and recreated. So, be careful. Its an easy mistake to wipe out existing file.
	- $\triangleright$  "a" tells python to append to an existing file.
- Once opened, the file will stay opened until closed.
- The variable 'ou' contains the link to the opened file. You need it to access the linked file.

Python on SHIPs 4 6

### **What to do with 'line'?**

- Recall: we stored the first line in a variable called 'line'.
- This is a string variable and can be manipulated just like any other string variables.
- For file I/O in particular, the following provide some useful functions:

 $\rightarrow$  line.strip() # Remove the trailing '\n' end of line character as well as spaces.  $\Rightarrow$  line.split() # Split the contents of the line using space ' ' as the delimiter. >>> line.split('') # Same as above, except use comma '' as delimiter.

#### Example:

```
.<br>Python is on other the strength and variable construction of the metal and variable construction of the strengt
\gg line = "100 34.2345 -5.2344 1" # This is our line.
\gg line.split() # produces the following output
['100', '34.2345', '-5.2344', '1']
>>> # A string vector with four values – the original 4 numbers in the line separated by
space '
```
### **For more help**

• http://python4astronomers.github.io/files/ asciifiles.html 

### **A** more complete example

Read and parse a text file containing 5 columns and two header line. 

```
>>> # Our input file looks like this:
\Rightarrow \Rightarrow \frac{1}{10}, \frac{1}{10}, \frac{1}{10}, \frac{1}{10}, \frac{1}{10}, \frac{1}{10}, \frac{1}{10}, \frac{1}{10}, \frac{1}{10}, \frac{1}{10}, \frac{1}{10}, \frac{1}{10}, \frac{1}{10}, \frac{1}{10}, \frac{1}{10}, \frac{1}{10}, \frac{1}{10}, \frac{1}{1\Rightarrow \Rightarrow \frac{1}{4} , (deg), (deg), (mJy),
\rightarrow \rightarrow \rightarrow \uparrow 1, 35.2345, -5.1234, 100.0, There is a bright filament nearby.
\gg # 2, 35.5436, -5.5567, 120.0,
\gg # 3, 35.8934, -5.9832, 150.0, Part of a binary pair.
\gg # 4, 36.52, -6.1654, 102.0, Value is from Scott.
>>> iu=open(myFile,"r")	
>>> header1=ou.readline()
>>>	header2=ou.readline()	
>>>	id	=	[]	
\gg ra = \Box\gg dec = []
\Rightarrow flux = []
\gg comment = []
>>>	line=ou.readline()
```
### **Example continued.**

 $\gg$  while line!="":

- $\Rightarrow$  words = line.split('',')
- >>> id.append( int(words[0]) )
- >>> ra.append( float(words[1]) )
- >>> dec.append( float(words[2]) )
- >>> flux.append( float(words[3]) )
- >>> comment.append( words[4] )
- >>> line=iu.readline()

>>> iu.close() 

## Using numpy

- numpy provides two functions to read ASCII files. We will use genfromtxt
- Functions automatically perform a number of the steps.
- This makes programming simpler to understand and less prone to errors.

#### **Our complete example, now in numpy:**

>>> import numpy as np  $\Rightarrow$  data = np.genfromtxt(myFile, dtype=('i','f','f','f','S20'),\ names="id,ra,dec,flux,comment", \ skip\_header=3, usecols=(0,1,2,3,4),delimiter=",")

## **A closer look at numpy genfromtxt**

- *myFile* is the name of the file to read from.
- dtype specifies the type of data. One per column, in parenthesis and quotes, as shown.
- *names* tells python what name to use for each column.
	- NOTE: Not related to names in file itself.
- *skip header* = tells how many header lines to skip.
- usecols says read data from these columns.
- *delimiter=* tells what separates data columns

## **The output**

- data contains data on all columns and accessed by the assigned name.
- data["id"] # All elements of id
- data["ra"][0]  $#$  The first element of ra
- data["dec"][0:2] # The first &  $2<sup>nd</sup>$  element
- data["flux"][:] # All elements of flux
- data["comments"]

## **The output (cont.)**

- If names was omitted during the call, the default name of the columns is used.
	- $\blacktriangleright$ The default name is 'f#', where # stands for 0, 1, 2, 3 ....
- The extracted columns in the output are numpy arrays of the type specified in dtype.
	- For example, data["id"] is a numpy integer array.

#### **What else can you do with genfromtxt?**

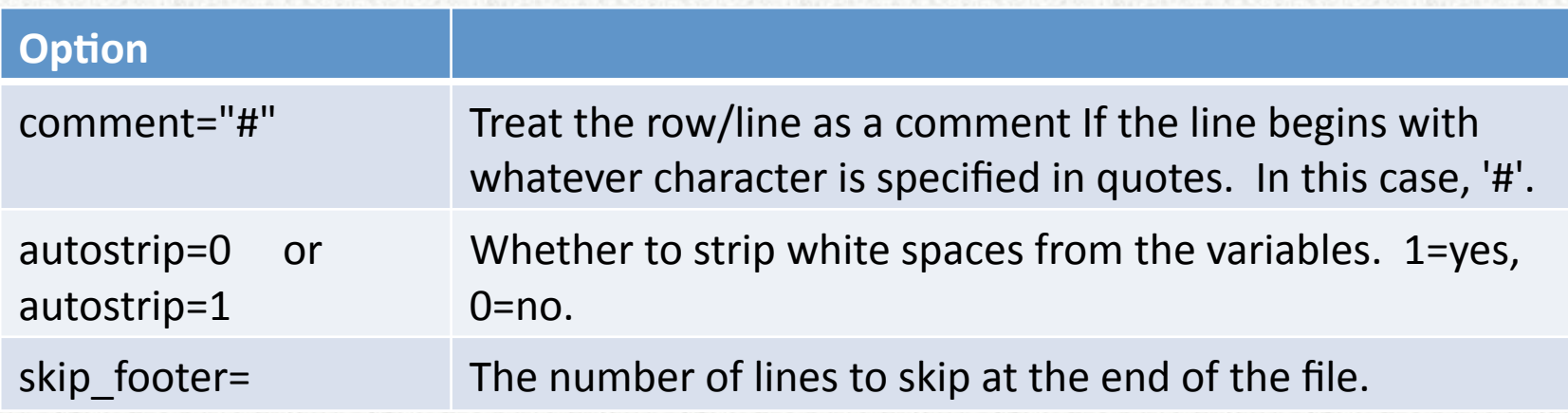

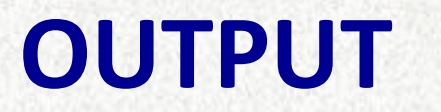

Python on SHIPs 4 2012 16

### **Output is just as easy**

We have already seen

 print 

Which prints to the screen.

Now we will use it to print to a file.

#### **Basic code:**

 $\Rightarrow$  file = "/Users/babar/output.txt" # Tell python which file.  $\Rightarrow$  ou = open(file,"w")  $\qquad$  # Have python "open" the file for access. >>> print >>ou, "Hello File" # Read the first line from our file. >>> ou.close() # Close the file. No more access. 

## **A detailed look**

>>> file = "/Users/babar/output.txt"

- As for input, the string variable 'file' is used to define the full directory path and name of the ASCII text file.
- If you don't tell python / spyder the full pathname, it will use the current working directory.
- Since, you may not always remember or wish to use a directory different than the current working directory, it is best
- Always define the full path name so there is no ambiguity.

## **A** detailed look (cont.)

 $\gg$  ou = open(file,"w")

- This line calls a core python function 'open' and gives it two arguments:
	- $\triangleright$  "file" is the variable that is pointing to the file we wish to use.
	- $\triangleright$  "w" tells python to write to the file.
- You can specify the file name directly instead of first defining it as a string.
	- But, take care to put quotes around the name.
- You can also use:
	- $\triangleright$  "a" to append to an existing file.
- Once opened, the file will stay opened until closed.
- The variable 'ou' contains the link to the opened file. You need it to access the linked file.

## **Writing to the file**

>>> print >>ou, "Hello File"

- Use the normal python print statement to write to the file.
- The **>>ou** construct added to the print simply tells it to redirect the result of the printing to **ou**.
- All formatting rules for printing apply here as well.

### **Full example**

>>> # Using data read earlier in variable data with numpy's genfromtxt

```
>>> ou=open(myOutputFile,"w")
```

```
>>> print >>ou, "This is a header line"
```

```
>>> print >>ou, "This is another header line"
```

```
\gg nlines = len( data["id"] )
```

```
>>> for i in range(nlines):
```

```
print >>ou, "%4i, %8.3f, %8.3f, %8.3f, %s" % ( data["id"][i], data["ra"][i], \
                      data["dec"][i], data["flux"][i], data["comment"][i])
```
>>> ou.close() 

#### Using numpy:

>>> import numpy as np >>> np.savetxt(myOutputFile,data,fmt="%4i %8.3f %8.3f %8.3f %s",delimiter=",",\ ...  $\ldots$  header="This is first line\nThis is  $2^{nd}$  line", comments="#")

## **CATCHING ERRORS**

Python on SHIPs 4 22

## **Try and if fail then do something else**

>>> # python allows a way to catch errors and/or problems:

 $\gg$   $\ge$   $\ge$   $\frac{1}{2}$ 

- $command1$  # Run some commands.
- ... command2
- >>> except Exception, e:
- ... print "Your commands did not work. Here is why, maybe"
- ... print e.message

The **try, except** syntax allows you to test the execution of any command. If any of the commands in the *try:* block generates a python error, then the statements under the *except:* block are executed.

Generally, you put "safe" print statements in the except block to let you figure out what may have happened, but there are always exceptions. YES: if you have an error in the except block, you may crash the program.

## **FUNCTIONS**

Python on SHIPs 4 24

## **The basic building blocks of code**

- Functions:
	- $\triangleright$  Execute a set of instructions when called.
	- $\triangleright$  Tidy up code by modularizing it.
	- $\triangleright$  Should always be used when the same algorithms (with slight parameter differences) are repeated.
- A library is a set of themed functions. E.g. numpy for numerics-related python functions

## def:ining Functions.

>>> # Creating a function is easy.

>>> def myFunction(input,optionA=1,optionB=2):

- $command1$  # Run some commands.
- ... command2
- return result

The **def** statement tell python we are defining a function.

The name of the function follows **def** call.

Mandatory input parameters are specified without the  $=$  syntax.

Optional parameters use the = syntax, where the value to the right of = is the default value, if no other value is specified.

Commands are indented.

The return statement returns the result. Please return only one variable or value. We will encounter how to return multiple values later.

#### A simple example.

.<br>Python in the contract of the successive stress which is available to success the value of the minimum availab

```
>>> # A function to perform.
```

```
>>> def myMathTool(a,b,operation="+"):
```

```
\ldots if operation=="+":
```

```
\ldots result = a+b
```

```
\dots elif operation=="-":
```

```
\ldots result = a-b
```

```
... elif operation=="*":
```

```
\ldots result = a^*b
```

```
\ldots elif operation=="/":
```

```
\ldots if b!=0.:
```

```
\ldots result = a-b
```

```
...<sup>...</sup> else:
```

```
... print "I will not divide by 0. You should know better"
```

```
print "returned value is 0"
```

```
\ldots result = 0
```
#### ... else:

... print "Operation not understood "+operation

```
... print "returned value is 0"
```
 $\ldots$  result = 0

```
... return result
```
## **Executing functions**

In spyder:

 $\triangleright$  Read or edit your function in the editor,

- $\triangleright$  Then choose 'Run' to define it.
- Command line python
	- $\triangleright$  execfile("/path/fileWithFunction.py") defines the function.
- simply call the function by its name and the parameters, if needed.

```
>>> # Creating a function is easy.
\gg myMathTool(10.,20.,operation="/")
>> c = myMathTool(10., 201., operation = "**")
```